# Hex Display Crack With Product Key Free Download

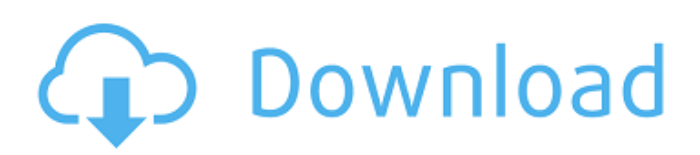

### **Hex Display Serial Number Full Torrent (2022)**

To use the Hex Display Cracked 2022 Latest Version Widget you will first need to download the plugin from the zip file and extract the contents into a folder of your choice. Then make sure the binary input.h and binary output.h headers are in your Hex Display source directory. Quick Start: Download the Hex Display Widget and extract its contents into a folder of your choice. It is recommended to keep its folder in an included folder inside the folder in which you put your code. Then open the Hex Display widget interface in the editor and find a folder named . Add the folder with the extracted contents of the Hex Display Widget onto the Source tab of your Hex Display widget. You can now define your default input format when you add files to your widget. After you have defined the input format, open a file using the binary input function and add the file onto the Source tab. Now select the new file and press the "Add File" button. Press the "OK" button to get the hex display widget to update with your new binary data. File Format: To use the Hex Display Widget you will first need to define an input format and an output format. You can define an input format using the HEX\_INPUT\_FORMAT macro. Define a default output format using the HEX\_OUTPUT\_FORMAT macro. Then when you add a new file to the widget using the binary input function, you must specify an input format and an output format for that file. Example: HEX\_INPUT\_FORMAT(myString, "Golang (size %d)",8) If you wish to read a binary file with a fixed number of bytes, you can use HEX\_INPUT\_FORMAT. Example: HEX\_INPUT\_FORMAT(myString, "Golang (size %d)",8) HEX\_INPUT\_FORMAT(myString, "Golang (size %d)",32) HEX\_INPUT\_FORMAT(myString, "Golang (size %d)",65536) If you wish to read files whose size is not known at the compile time (for instance files packed in the.lz

#### **Hex Display Crack Torrent (Activation Code) Download PC/Windows**

In addition to the normal properties, Hex Display Cracked 2022 Latest Version has some extra options: - Text Mode: Toggle between hex format and plain text with a character offset. - Clear Memory: Clear the widget before the next putchar() happens. - File Input (FIO): Init the File Input object and read from the file. - File Output (FO): Init the File Output object and write to the file. - File Number Buffered: Number of bytes in the file buffer. - Fill Buffer: Set the window to start at the file beginning. - On File Error: If a file error occurs, put the file end to the buffer. - Padding Bits: Pad the input file file to fill the first block. - Padding Bytes: Pad the output file to fill the last block. - Chunking: Get chunked lines from the file. - Bump Line: If the file changes between two lines, bump the last line to be the first. - Implicit CRLF: Add automatic line end. - Flush After Each Onput: Dump all data to the file after each Onput. - Header Field: Add extra headers for the input and output. - Header Field Offset: Use the offset to the header. - Header Value: Set the header field value. - Header Hex: Set the header hexa format. - Header Plain: Set the header hexa format to plain text. - Header Text: Add extra headers for the input and output. - Header Text Offset: Use the offset to the header. - Header Plain Text: Set the header hexa format to plain text. - Header Plain Text Offset: Use the offset to the header. - Number of Lines: Number of lines to show. - Prefix Numeric: Add the first set of hex digits to the number. - Prefix Hex: Add the first set of hex digits to the number. - Putchar Each Line: Output a single character for each line. - Putchar N Lines: Output a single character for each line. - Putchar N Columns: Output a single character for each column. - Putchar N Lines and Columns: Output a single character for each line and column. - Putchar Last Column: Output a single character for the last line. - Putchar Last Line: Output a single character for the last column. - Put 09e8f5149f

### **Hex Display Crack + Free X64**

Display binary files as hexadecimal bytes Byte: The basic data unit of a computer Hex Display User Guide: Get the basic functions of the Hex Display Widget by reading this document first. Hex Display Installation: In order to use the Hex Display Widget correctly you need to set it up. The Hex Display Widget is available in three parts: DLL: The BINARY ROM HEX.H: The DECTREE which is coded in the HEX.H HEX.B: The DATA which is coded in the HEX.B First, you must download and install the Hex Display DLL. Once you have done this, it is easy to change the DLL for different operating systems. The files are supplied on the download page as well as a good write up of the Hex Display installation procedure. AddHex.TXT A list of the built-in procedures to provide a display of binary files. Check the system status in the bottom right corner. This button will disappear if you have set the value of PROC.Status to ALL. PROC.Status is a system built in variable and will be set to one of the following constants: ALL: Full system status including the hex display widget LAUNCH: Only show widget, but wont take input and process it EXISTS: Show the hex widget but dont allow the user to do anything You can make your own status by defining the PROC.Status to a constant which suits your needs. Process EXISTS to start the hex display widget. SHOW: To open the Hex display widget, click on the folder icon on the right-hand side. HEX.B: HEX.B is the binary file which contains the content of the file displayed in the Hex display widget. INPUT.H: INPUT.H is a file which takes the input of a binary file as a formatted string from the user. INPUT.B: INPUT.B is a file which takes the input of a binary file as a binary file from the user. INPUT.HEX: This file contains the binary file displayed in the hex display widget as a hexadecimal string. INPUT.BIN: This file contains the binary file displayed in the hex display widget as a binary file. INPUT.TEXT: This file contains the binary file displayed in the hex display

### **What's New In?**

This Widget displays a table of information which shows each byte of data in a binary file, in hexadecimal format (with 4 places shown for hex-values). Each byte is separated by spaces, and each column of each byte is a different color. Each column of values is divided into hexadecimal segments, and the hexadecimal values can be selected to display them as decimal, hexadecimal, octal or binary values. The hex values can be selected individually or for the entire row. The Hex Display Widget uses the C++ embedded binary file input/output functions which are a part of the Qt Class Library, so it can be used with any Qt application. Each row can be selected and/or displayed in regular or bold mode, and each column can be selected and/or displayed in regular or wrapped mode. The Hex Display Widget also has the ability to display the file name and byte count in the status bar. If a row or column is selected, the contents of the current byte or the entire row will be highlighted. If the status bar is activated, the File Name and Byte Count will be shown. There are many settings which can be configured to customize the display, and many of them are explained below. There is an optional configuration file for Hex Display which can be used to specify custom setting values. To use it, a copy of the configuration file needs to be stored on the server where Hex Display is running. See the example file (default.txt) for an example of a configuration file. Hex Display Settings: NOTE: Because Hex Display can be used as a data input/output widget, it will not be covered here. The Hex Display widget has many settings which can be adjusted to change how it looks and operates. Setting Title=Hex Display URL= Description=Display and change the contents of an embedded binary file in the hexadecimal format. Author=Philippe Schmit Keywords=Widget,binary file input/output,hexadecimal,qt Hex Display Keyboard Shortcuts There are many keyboard shortcuts which will quickly increase or decrease the selected row or column's values, or they can be used to select additional values, or to move through the information in the selected row or column. The hexadecimal format is used for the description

## **System Requirements For Hex Display:**

Mac OS X: Intel Core 2 Duo, 2 GB RAM, 1 GB free hard disk space Windows: Intel Core 2 Duo, 2 GB RAM, 1 GB free hard disk space Project name: Halo Waypoint RSS - Mac & Windows Version : 1.6 Released on 2013-10-25 Size : 1.6 MB Youtube Trailer A 3D side-scrolling shooter, Halo Waypoint RSS emulates Halo Waypoint and uses gameplay elements that appeared in the four games, including units, weapons,

<https://wakelet.com/wake/Oe6MOkowp-juNJxfXv31v> <http://www.8premier.com/?p=3757> <https://topshoppingpro.online/2022/06/08/itemsy-for-chrome-crack-free-for-windows/> <https://serv.biokic.asu.edu/paleo/portal/checklists/checklist.php?clid=3631> <https://connectingner.com/2022/06/08/customfolder-free-download-for-pc-april-2022/> <https://efekt-metal.pl/witaj-swiecie/> <https://www.madreandiscovery.org/fauna/checklists/checklist.php?clid=14812> <http://overmarket.pl/?p=19240> <https://invertebase.org/portal/checklists/checklist.php?clid=8685> [http://masterarena-league.com/wp-content/uploads/2022/06/LockDown\\_Crack\\_\\_\\_Torrent\\_Activation\\_Code\\_X64.pdf](http://masterarena-league.com/wp-content/uploads/2022/06/LockDown_Crack___Torrent_Activation_Code_X64.pdf) <https://pionerossuites.com/wp-content/uploads/2022/06/ingros.pdf> <http://techessay.org/?p=1730> [https://www.uniting.zone/upload/files/2022/06/DIkmilcpQ4O3nnvZ89fc\\_08\\_cb2254c9159ad23e14b1672b50357b5a\\_file.pdf](https://www.uniting.zone/upload/files/2022/06/DIkmilcpQ4O3nnvZ89fc_08_cb2254c9159ad23e14b1672b50357b5a_file.pdf) <https://dilats.com/wp-content/uploads/2022/06/RBDraw.pdf> [https://www.waefler-hufbeschlag.ch/wp-content/uploads/2022/06/24x24\\_Free\\_Toolbar\\_Icons.pdf](https://www.waefler-hufbeschlag.ch/wp-content/uploads/2022/06/24x24_Free_Toolbar_Icons.pdf) <https://serv.biokic.asu.edu/pacific/portal/checklists/checklist.php?clid=6557> <https://bryophyteportal.org/portal/checklists/checklist.php?clid=13508> <http://www.astrojan.nl/?p=2766>

[https://warganesia.id/upload/files/2022/06/9rvqvJwtlYKc6ZYiU4ka\\_08\\_c064e650f6bb45e29fbc79ba972e2b64\\_file.pdf](https://warganesia.id/upload/files/2022/06/9rvqvJwtlYKc6ZYiU4ka_08_c064e650f6bb45e29fbc79ba972e2b64_file.pdf) <http://uniqueadvantage.info/alexa-monitor-crack-pc-windows-latest-2022/>